## Pagina | PDF invoegen

Als je een worddocument wilt publiceren op je site moet je daarvan eerst een PDF maken. Dit kan eenvoudig in Word. Je kiest bij Bestand, Opslaan als PDF.

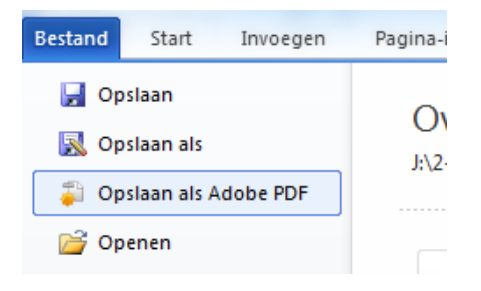

## **PDF plaatsen op Pagina.**

Ga naar een pagina en kies een plaats om je PDF-bestand als link op de pagina te plaatsen. Ga nu naar *Media-toevoegen* (media-upload).

Kies bij Media toevoegen, *Bestanden toevoegen*.

Daarna *Bestanden selecteren.*

Kies het *PDF-bestand* die je aan je pagina wilt toevoegen.

Vervolgens zie je rechts de *Bijlagedetails*.

Hier kun je je *titel* aanpassen.

Klik tenslotte op *In Pagina Invoegen*.

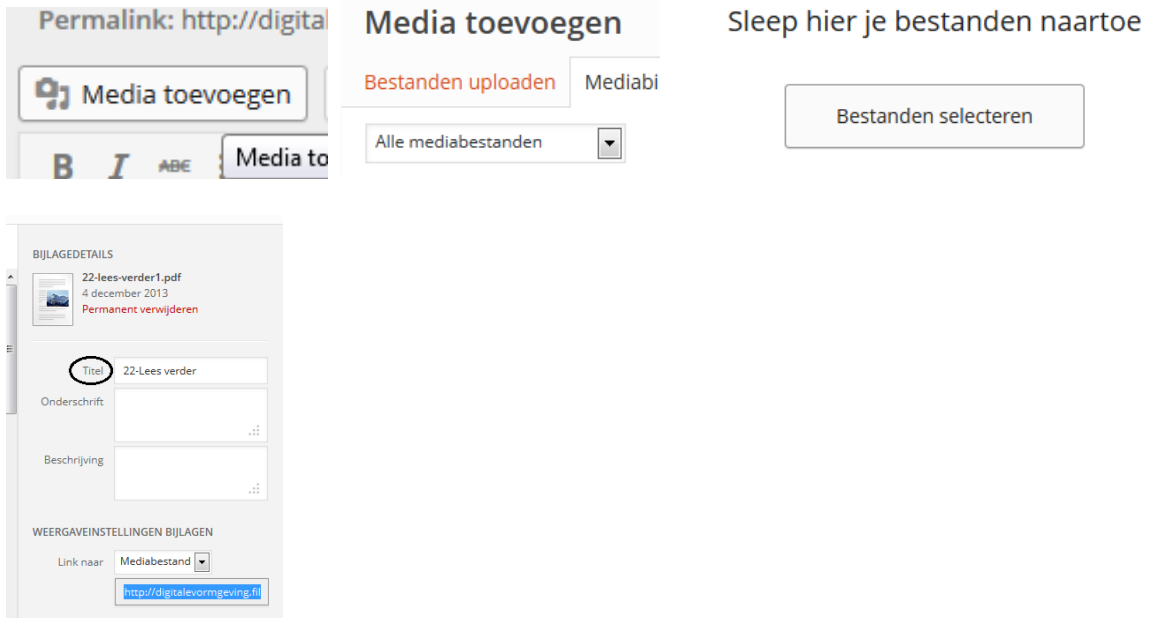